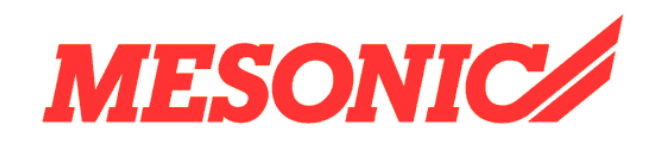

**Copyright © 2009** 

# **Inhaltsverzeichnis**

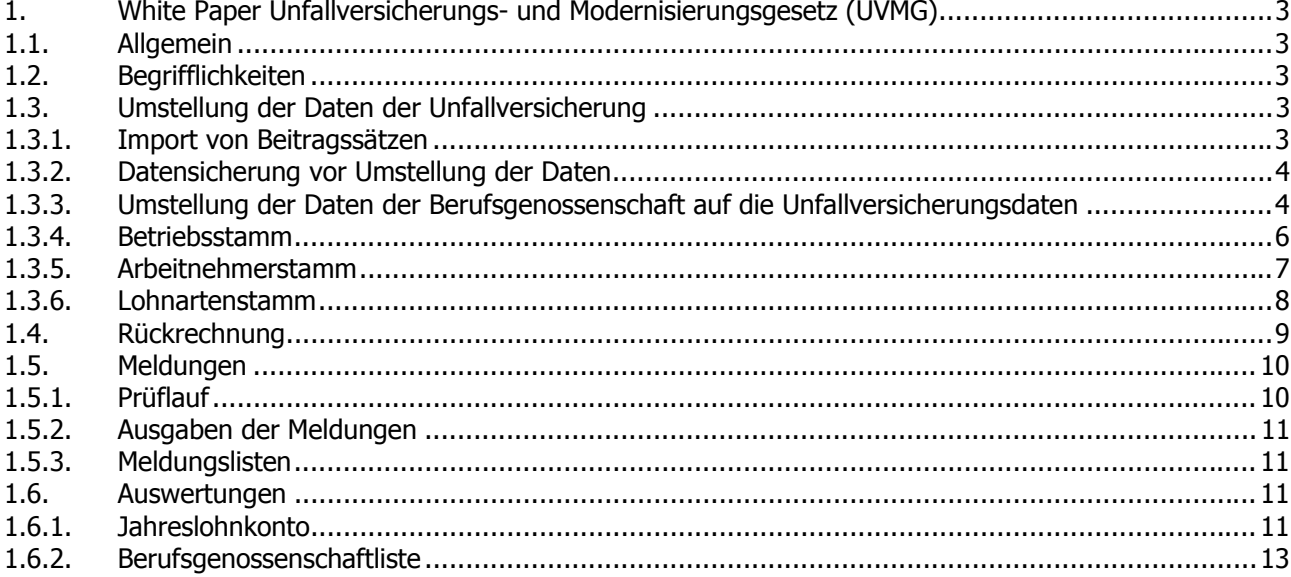

## <span id="page-2-0"></span>**1. White Paper Unfallversicherungs- und Modernisierungsgesetz (UVMG)**

### **1.1. Allgemein**

Mit dem WINLine<sup>®</sup> LOHN sind die Umsetzungen des Unfallversicherungs- und Modernisierungsgesetzes (UVMG) geschaffen.

Die Änderungen traten ab 1. Januar 2009 in Kraft und haben Auswirkungen auf alle Unternehmen.

Die Angaben zum Arbeitsentgelt und zur Gefahrtarifstelle entsprechen im Wesentlichen den Angaben, die vom Arbeitgeber heute im Lohnnachweis (Papiervordruck) für die Unfallversicherung eingetragen werden. Durch die Aufnahme der Meldedaten "Unfallversicherung" in das DEÜV-Meldeverfahren werden die Arbeitgeber ab 2012 entlastet. Ab diesem Zeitpunkt soll der Lohnnachweis durch einen von der Rentenversicherung aus den gemeldeten Datenbausteinen "Unfallversicherung" zusammengefassten maschinellen Lohnnachweis abgelöst werden.

Bisher übermitteln Unternehmer ihrer Berufsgenossenschaft einmal im Jahr die Daten zur Unfallversicherung. Statt der jährlichen Meldung für das gesamte Unternehmen übermittelt der Arbeitgeber die Daten zur Unfallversicherung zukünftig mit der Jahresentgeltmeldung zum Gesamtsozialversicherungsbeitrag - also für jeden seiner Beschäftigten. Dazu wird die Entgeltmeldung um sechs Felder erweitert, in denen der Arbeitgeber für den Beschäftigten angibt:

- die Mitgliedsnummer des Unternehmens bei der Unfallversicherung
- die Betriebsnummer der Unfallversicherung
- die vom Mitarbeiter geleisteten Arbeitsstunden
- das an den Mitarbeiter gezahlte versicherungspflichtige Entgelt
- und die Gefahrtarifstelle, der der Mitarbeiter zuzuordnen ist

Hintergrund dieser Regelung ist das zweite Mittelstandsentlastungsgesetz, mit dem die Betriebsprüfung zur Unfallversicherung von den Berufsgenossenschaften auf die Rentenversicherung übergegangen ist. Dabei möchte sie die Daten arbeitnehmerbezogen verarbeiten und prüfen, da sie auch alle anderen Daten auf diese Weise bearbeitet.

### **1.2. Begrifflichkeiten**

Angepasst an die Sprachlichkeiten der Verbände wird für den Begriff Berufsgenossenschaft nun UNFALLVERSICHERUNG und für den Begriff Gefahrenklassen nun GEFAHRTARIFSTELLEN verwendet.

### **1.3. Umstellung der Daten der Unfallversicherung**

#### **1.3.1. Import von Beitragssätzen**

Den Menüpunkt IMPORT VON BEITRAGSSÄTZEN finden Sie im Programm Stammdaten.

<span id="page-3-0"></span>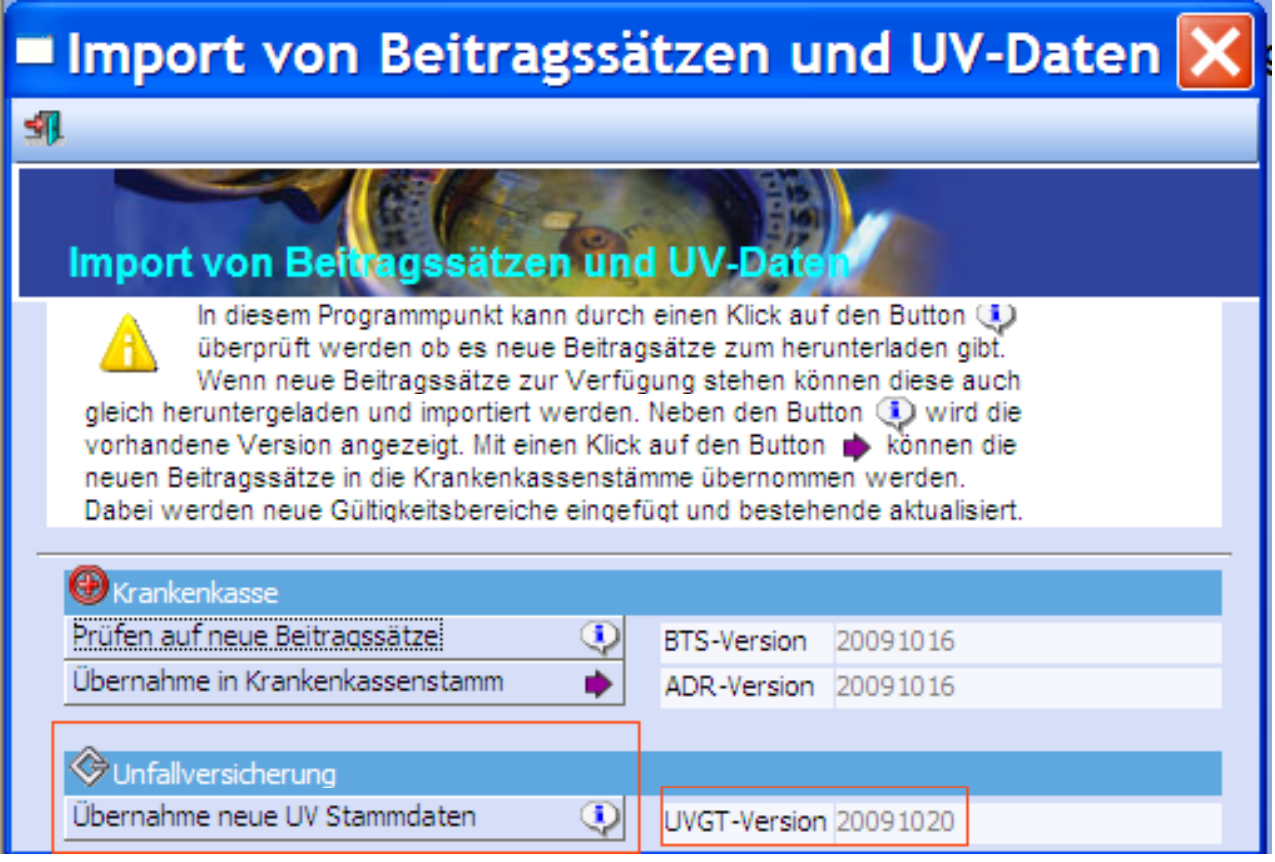

Mit dem neuen Anwahlpunkt ÜBERNAHME NEUE UV-STAMMDATEN werden folgende Stammdaten bereitgestellt:

- Betriebsnummer der Unfallversicherung
- Name und Anschrift der Unfallversicherung
- Gültigkeiten
- Vollarbeiterrichtwert
- Mindestentgelt
- Höchst-JAV (Jahresarbeitsverdienst)
- Dazugehörige Gefahrtarifstellen.

Diese Daten werden analog der Beitragssätze durch die Unfallversicherungen bereitgestellt.

### **1.3.2. Datensicherung vor Umstellung der Daten**

#### **ACHTUNG!**

Bitte führen Sie vor der Umstellung eine Datensicherung durch!

### **1.3.3. Umstellung der Daten der Berufsgenossenschaft auf die Unfallversicherungsdaten**

Das Umstellungsprogramm wird Ihnen beim Programmstart angeboten. Sie können aber den neuen Menüpunkt UMSTELLUNG UNFALLVERSICHREUNGSDATEN im Programm Stammdaten anwählen, solange die Umstellung noch nicht durchgeführt wurde.

**White Paper - Unfallversicherung- und Modernisierungsgesetz (UVMG) MESONIC © 2009** 

Die bereits hinterlegten Daten im Bereich der Berufsgenossenschaft werden programmintern abgeglichen. Sind die Stammdaten identisch mit den Daten in der neuen Datei der Unfallversicherung, so wird Ihnen dieses Ergebnis zum Abspeichern vorgeschlagen.

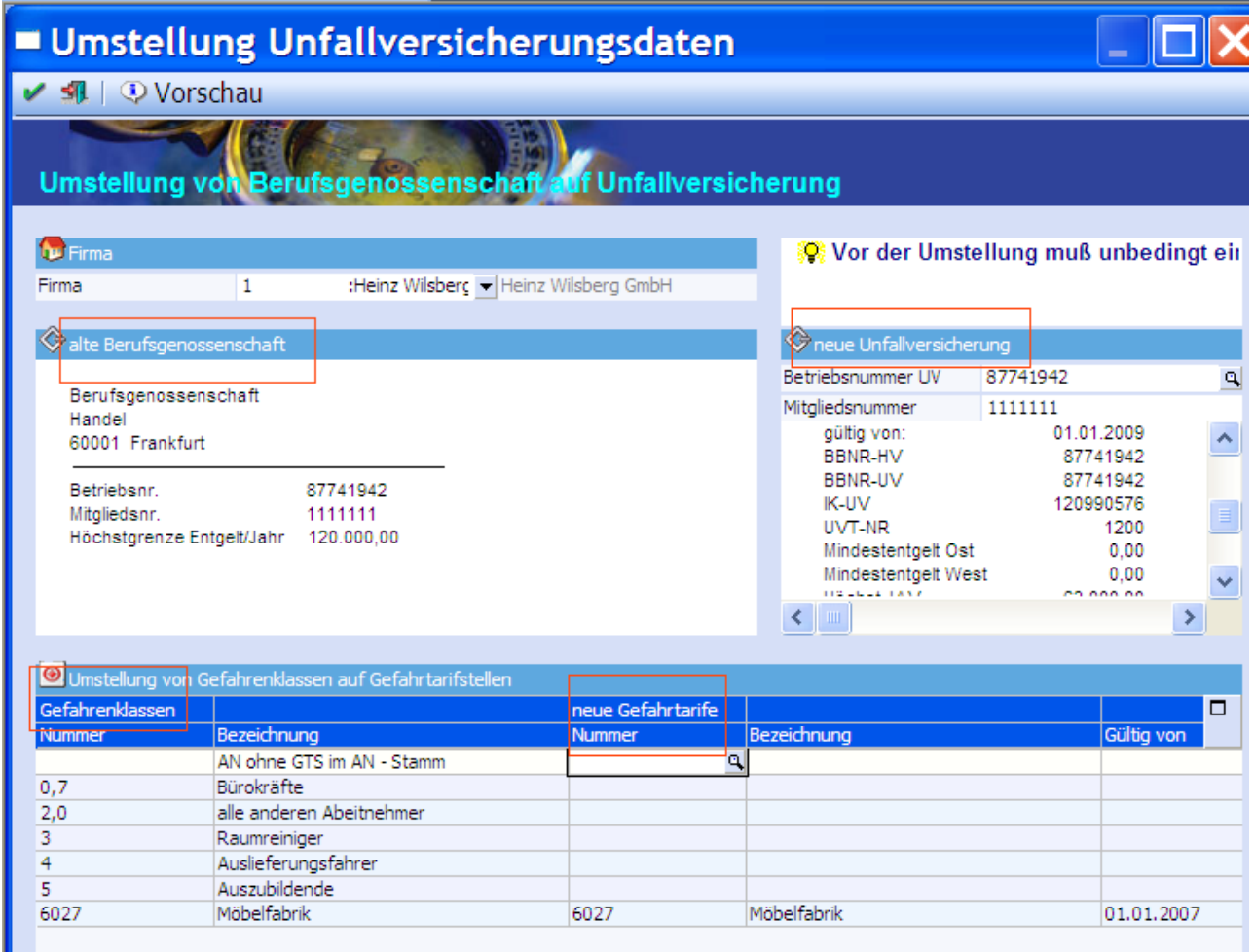

Sind die Daten nicht identisch erhalten Sie folgenden Hinweis:

Anhand der Nummer bzw. Bezeichnung der alten Gefahrenklassen/Gefahrtarife konnten keine passenden Gefahrtarife in der neuen Unfallversicherung gefunden werden. Bitte verwenden Sie den Gefahrtarif Matchcode.

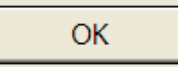

Über den Matchcode können die korrekten Betriebsnummern und / oder Gefahrtarifstellen ausgewählt und zugeordnet werden. Prüfen Sie diese Angaben mit dem Schreiben Ihrer Unfallversicherung.

#### **TIPP:**

T

Überprüfen Sie Ihre Mitgliedsnummer, welche Sie im Programm hinterlegt haben mit der, die die Unfallversicherung Ihnen mitgeteilt hat. Ab 01.12.2009 erfolgt eine Abprüfung dieser Mitgliedsnummer durch das Kernprüfprogramm.

**White Paper - Unfallversicherung- und Modernisierungsgesetz (UVMG) MESONIC © 2009** 

<span id="page-5-0"></span>Der Button VORSCHAU bietet Ihnen nach Auswahl der Umstellungsdaten die Möglichkeit der Prüfung vor Umstellung.

Breits ausgeschiedene Mitarbeiter werden auch zur Umstellung vorgeschlagen.

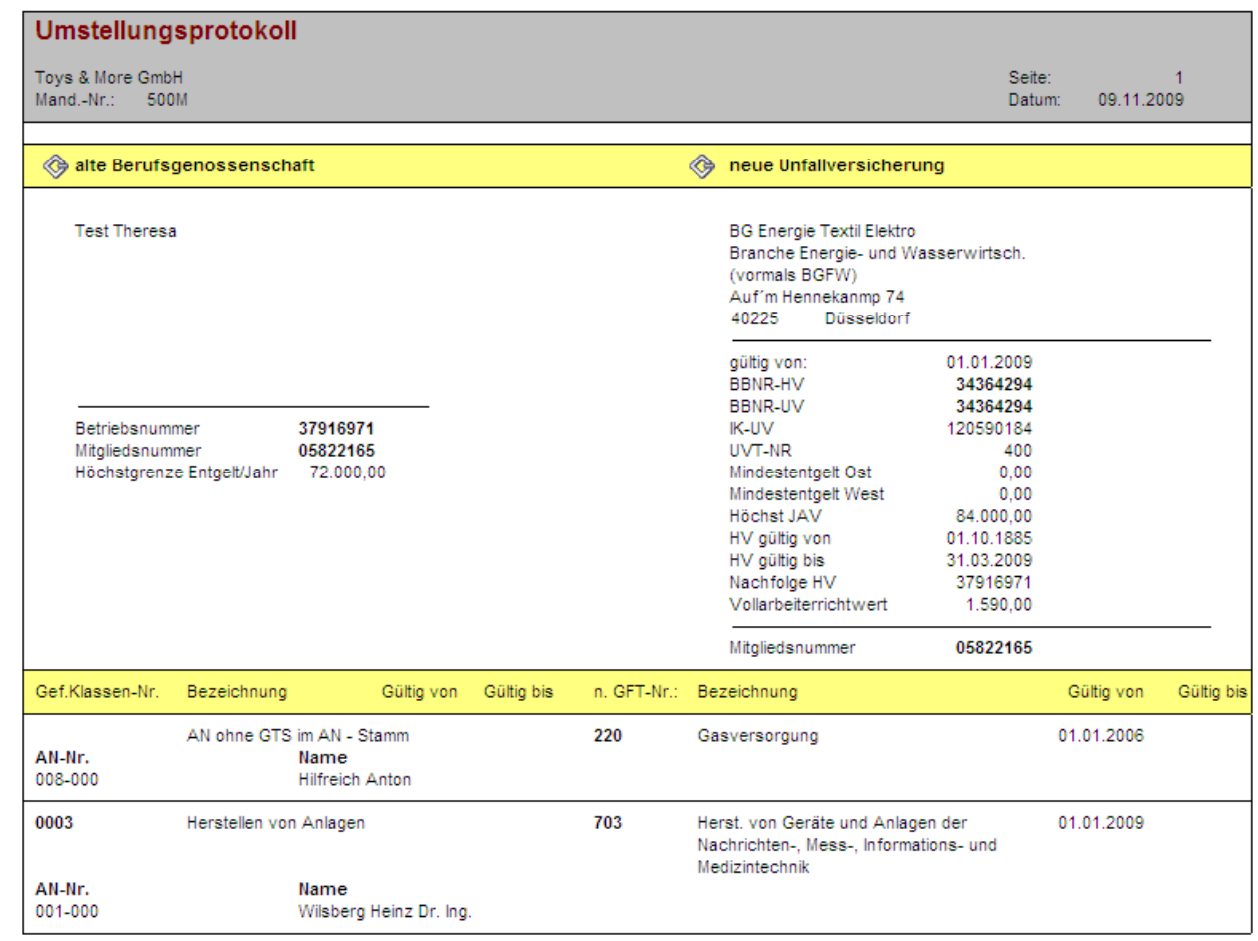

Mit der Funktion OK/F5 werden die Daten umgestellt und das dazugehörige Umstellungsprotokoll wird im Spooler abgestellt. Konnte die Umstellung vom Programm durchgeführt werden, erhalten sie diesen Hinweis:

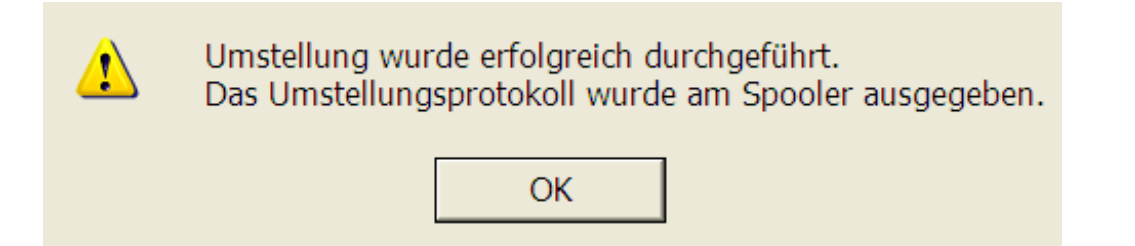

#### **1.3.4. Betriebsstamm**

Der Menüpunkt BETRIEBSSTAMM befindet sich im Programm Stammdaten.

<span id="page-6-0"></span>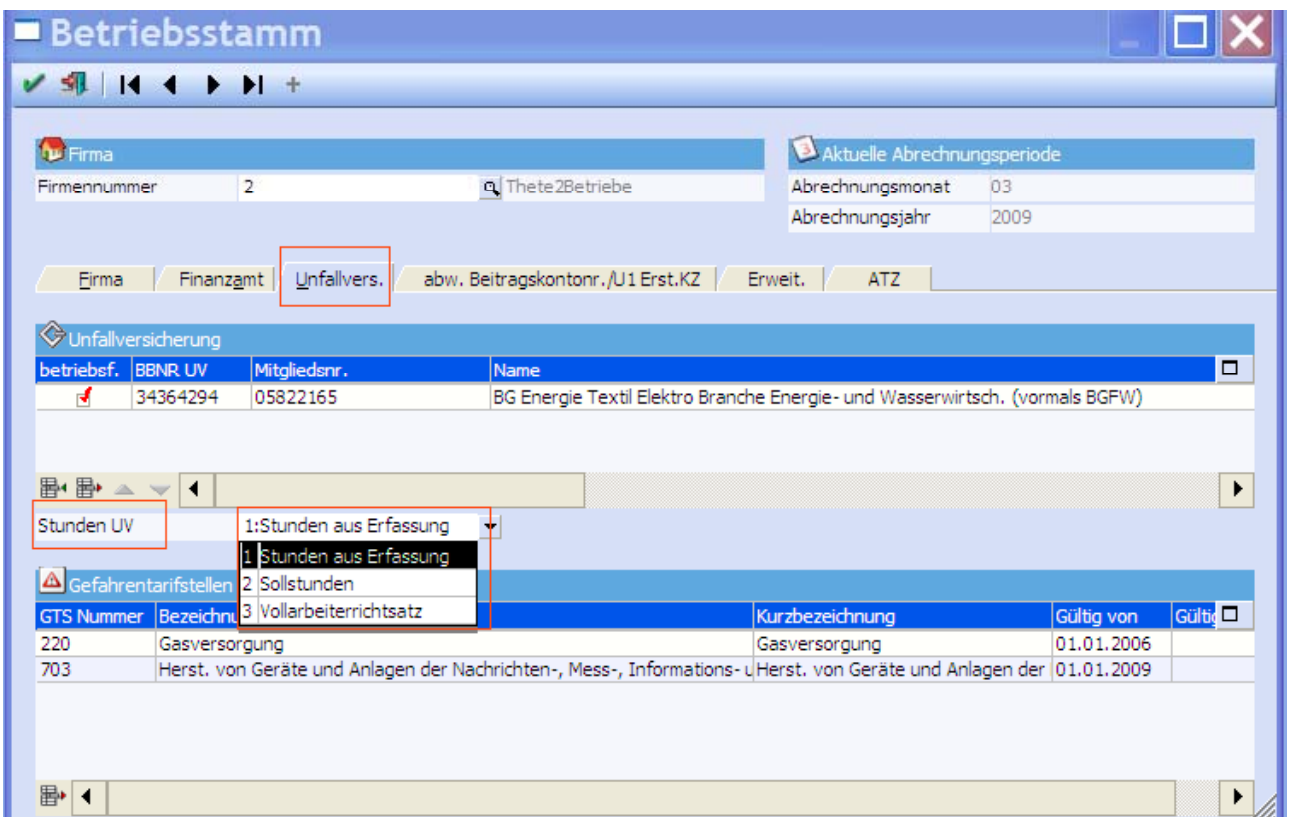

Nach erfolgreicher Umstellung schlüsseln Sie bitte die Abfrage STUNDEN UV. Dazu werden folgende Möglichkeiten angeboten:

- Stunden aus Erfassung (die erfassten Lohnarten mit dem Speicher BERUFSGENOSSENSTAFT STUNDEN werden für die Meldung abgestellt)
- Sollstunden (die fest im Arbeitnehmerstamm oder Betriebsstamm hinterlegten Sollstunden werden für die Meldung herangezogen)
- Vollarbeiterrichtsatz (der Vollarbeiterrichtwert aus der Datei der Unfallversicherung wird für die Meldung herangezogen)

### **1.3.5. Arbeitnehmerstamm**

Der Menüpunkt ARBEITNEHMERSTAMM befindet sich im Bereich Stammdaten.

<span id="page-7-0"></span>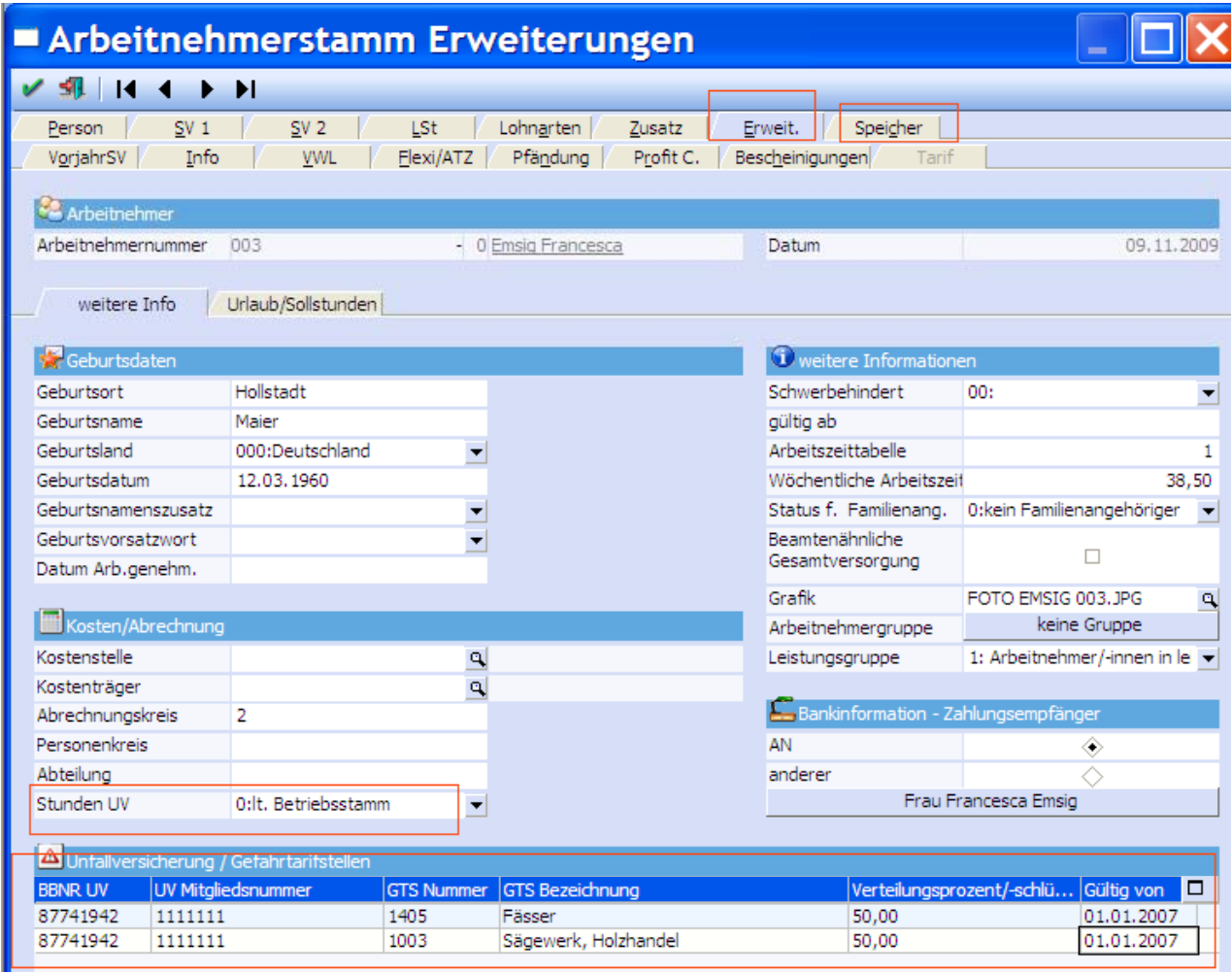

Im Register ERWEIT. sind im Arbeitnehmerstamm die übernommenen Daten abgespeichert.

Das Feld STUNDEN UV wird mit dem Schlüssel 0=lt. Betriebsstamm voreingestellt ausgeliefert. Bitte prüfen Sie, ob dieser Schlüssel für jeden Arbeitnehmer Gültigkeit hat.

Müssen dem Arbeitnehmer mehrere Gefahrtarifstellen zugeordnet werden, so hinterlegen Sie den entsprechenden Verteilungsschlüssel zu jeder Gefahrtarifstelle.

Im Register SPEICHER, Feld INTERNER FESTER SPEICHER werden für die Unfallversicherung die Daten aus der monatlichen Abrechnung abgespeichert. Diese können hier manuell verändert werden.

#### **1.3.6. Lohnartenstamm**

Der Menüpunkt LOHNARTEN befindet sich im Programm Stammdaten.

Sollen abgerechnete Lohnarten für die Meldungen an die Unfallversicherung abgestellt werden, so müssen in den entsprechenden Lohnarten im Register SPEICHER die Flags dafür gesetzt sein.

<span id="page-8-0"></span>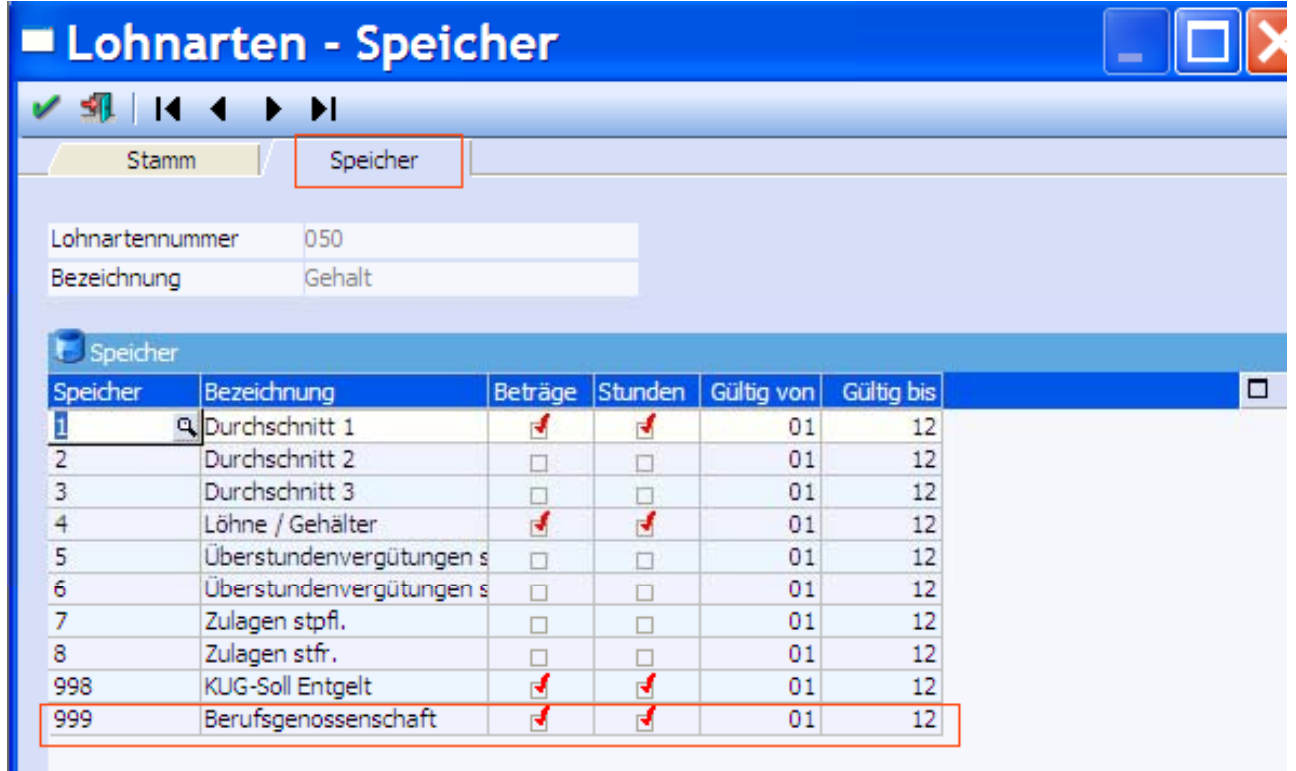

### **1.4. Rückrechnung**

Der Menüpunkt RÜCKRECHNUNG befindet sich im Programm Abrechnen.

Ist es erforderlich Daten zur Unfallversicherung bei einzelnen Arbeitnehmern zu korrigieren, so können über den Menüpunkt RÜCKRECHNUNG pro Monat für bis zu vier Gefahrtarifstellen, einschließlich der dazugehörigen Daten zur Unfallversicherung geändert werden.

<span id="page-9-0"></span>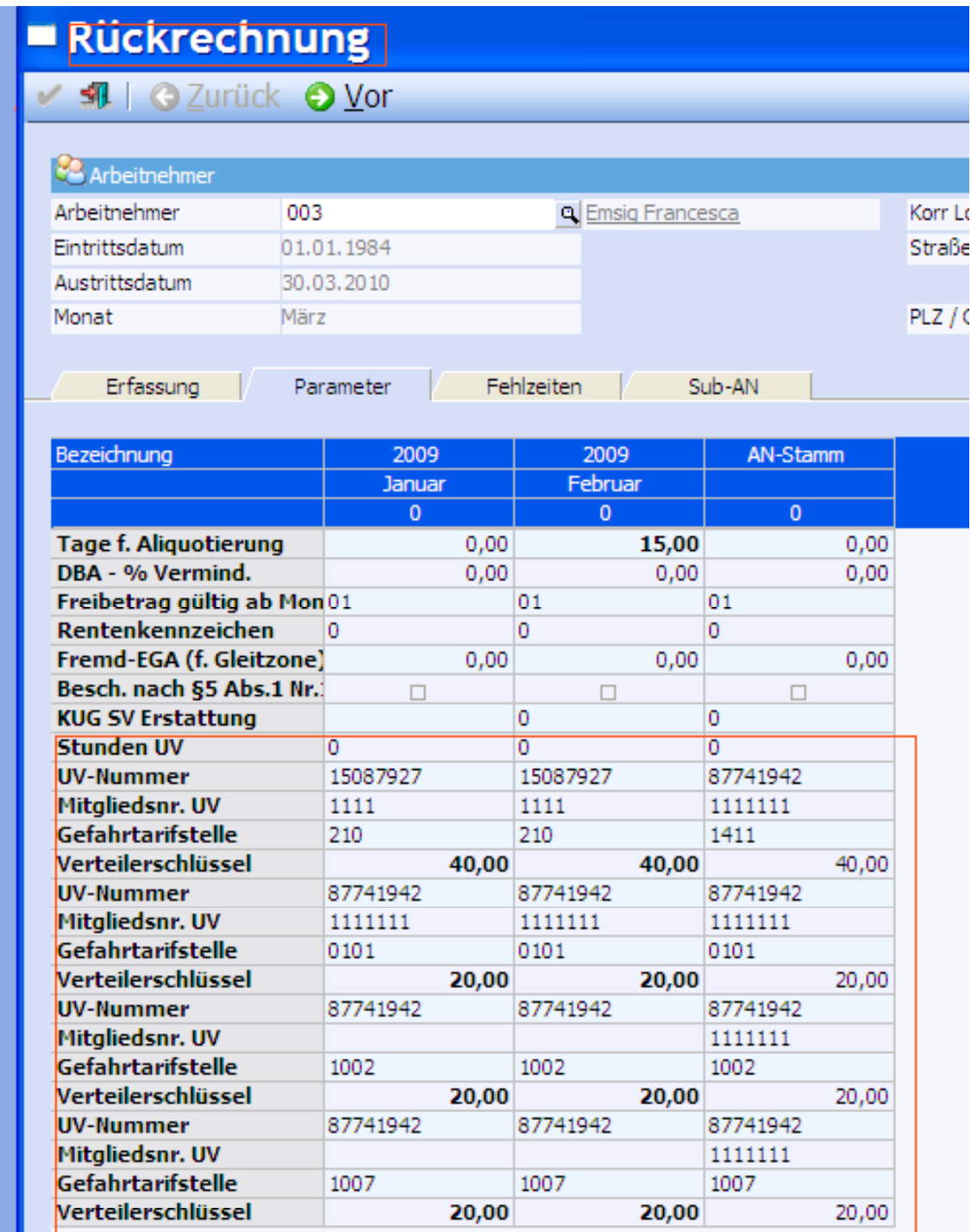

### **1.5. Meldungen**

### **1.5.1. Prüflauf**

Den Menüpunkt PRÜFLAUF finden Sie im Programm DEÜV.

Ab dem Jahr 2010 sieht der Prüflauf bei Entgeltmeldungen wie folgt aus:

<span id="page-10-0"></span>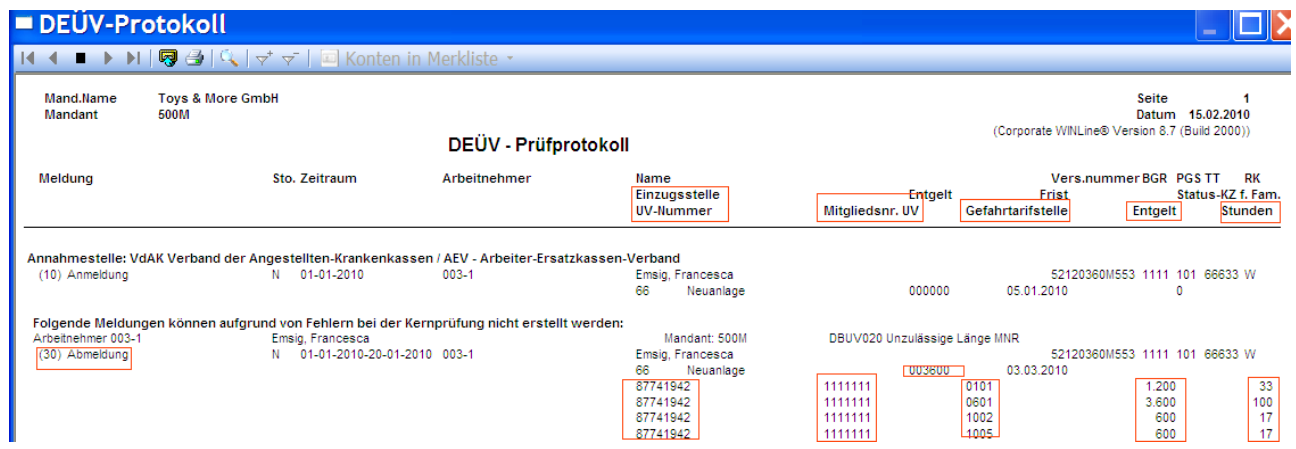

### **1.5.2. Ausgaben der Meldungen**

Der Menüpunkt AUSGABE DER MELDUNGEN befindet sich im Programm DEÜV.

Laut DEÜV-Richtlinien werden auf dem SV-Beleg keine Angaben zur Unfallversicherung benötigt.

### **1.5.3. Meldungslisten**

Die MELDUNGSLISTEN befinden sich im Programm DEÜV.

Wie auch im Prüflauf werden alle Unfallversicherungs-Angaben aufgeschlüsselt dargestellt.

#### **1.6. Auswertungen**

#### **1.6.1. Jahreslohnkonto**

Der Menüpunkt JAHRESLOHNKONTO befindet sich im Programm Auswertungen.

Im Vorlauf des Jahreslohnkontos ist es möglich mit dem neuen Punkt UNFALLVERSICHERUNG die Dokumentation zur Unfallversicherung mit einem Flag auszulösen.

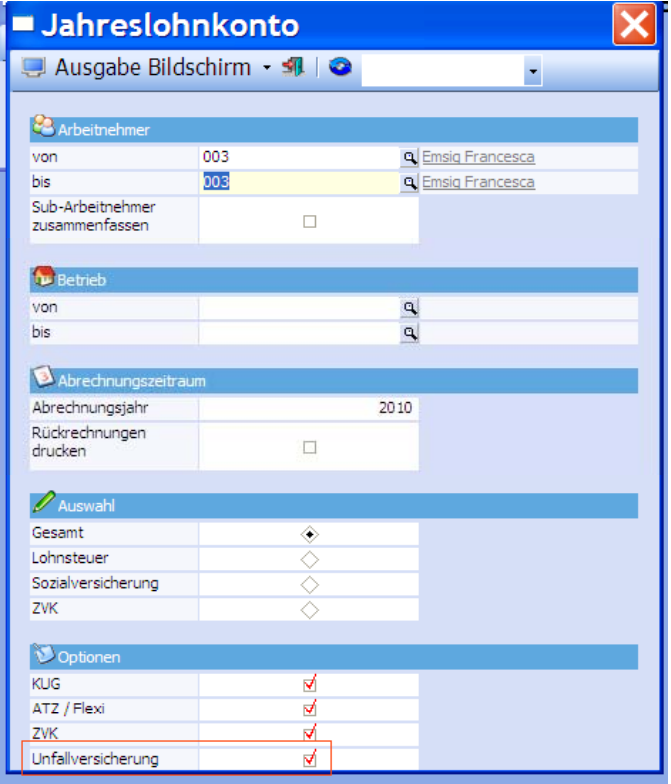

Es ist dann auf dem Jahreslohnkonto ab 2010 möglich folgende Daten zur Unfallversicherung andrucken zu lassen.

Auf der ersten Seite:

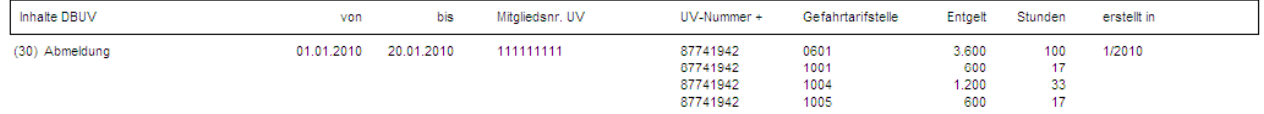

Nach den Feldern zur Umlage werden alle zu meldenden Gefahrtarifstellen des Arbeitnehmers aufgelistet mit den monatlichen Werten.

#### <span id="page-12-0"></span>Unfallversicherung

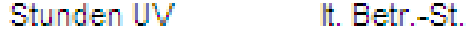

### 1. Gefahrtarifstelle

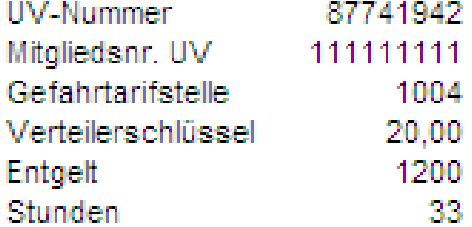

### 2. Gefahrtarifstelle

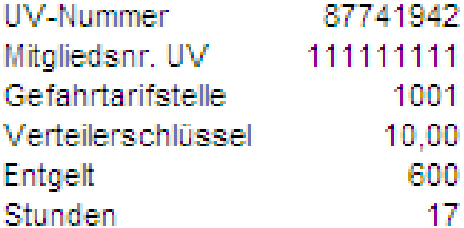

#### 3. Gefahrtarifstelle

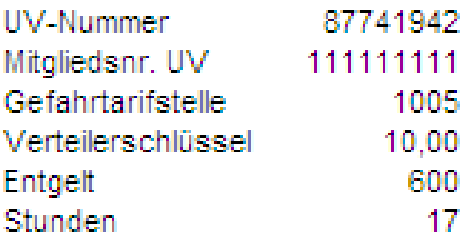

#### 4. Gefahrtarifstelle

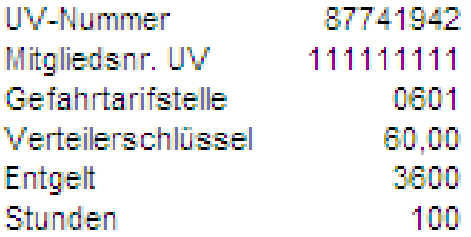

#### **1.6.2. Berufsgenossenschaftliste**

Im Programm Auswertungen befindet sich der Menüpunkt BERUFSGENOSSENSCHAFTSLISTE.

Die Berufsgenossenschaftsliste wird noch um die erforderlichen Angaben zur Unfallversicherung angepasst.